# 1 Intefejsy graficzne

 $JavaFX - \text{początkowo zewnętrzna biblioteka języka Java obecnie jest zaleca$ nym rozwiązaniem tworzenia interfejsów użytkownika w nowych programach.

### 1.1 Okienka

Klasa Application jest główną klasą aplikacji JavaFX i jest odpowiedzialna za wyświetlanie okien.

```
import javafx.application.Application;
import javafx.scene.Scene;
import javafx.scene.layout.StackPane;
import javafx.stage.Stage;
public class FXTests extends Application {
   @Override
   public void start(Stage primaryStage) {
       StackPane root = new StackPane();
       Scene scene = new Scene(root, 300, 250);
       primaryStage.setTitle("Hello World!");
       primaryStage.setScene(scene);
       primaryStage.show();
   }
   public static void main(String[] args) {
       launch(args);
   }
}
```
#### 1.2 Komponenty

Istnieje szereg komponentów, które mogą zostać dodane do okien:

- Label
- Button
- ComboBox
- ProgressBar
- $\bullet$  ...

```
import javafx.application.Application;
import javafx.scene.Scene;
import javafx.scene.control.∗;
import javafx.scene.layout.StackPane;
import javafx.stage.Stage;
public class FXTests extends Application {
    @Override
    public void start(Stage primaryStage) {
        StackPane root = new StackPane();Button \, \, \texttt{btn} = \, \texttt{new} \, \, \texttt{Button}();btn.setText("Hello");
        root.getChildren().add(btn);
        /*Label lbl = new Label("Hello");
        root.getChildren().add(lbl) ;∗/
        Scene scene = new Scene(root, 300, 250);
        primaryStage.setTitle("Hello World!");
        primaryStage.setScene(scene);
        primaryStage.show();
    }
    public static void main(String[] args) {
        launch(args);
    }
}
```
## 1.3 Menadżery układu

Klasy menadżerów układu odpowiadają za prawidłowe rozłożenie komponentów w oknie:

- StackPane
- BorderPane
- HBox
- VBox
- GridPane
- $\bullet$  ...

#### 1.3.1 BorderPane

```
@Override
public void start(Stage primaryStage) {
 BorderPane root = new BorderPane();Button btn = new Button();Button btn2 = new Button("Button");
 btn.setText("Say 'Hello World'");
 Label 1b1 = new Label("Hello");root.setTop(btn);
 root.setRight(btn2);
 root.setLeft(lbl);
 Scene scene = new Scene(root, 300, 250);
 primaryStage.setTitle("Hello World!");
 primaryStage.setScene(scene);
 primaryStage.show();
}
```
#### 1.3.2 HBox

```
@Override
public void start(Stage primaryStage) {
 HBox root = new HBox();Button btn = new Button();
  \texttt{Button btn2} = \textbf{new Button("Button");}btn.setText("Say 'Hello World'");
 Label 1b1 = new Label("Hello");root.getChildren().add(btn);
 root.getChildren().add(btn2);
 root.getChildren().add(lbl);
 Scene scene = new Scene(root, 300, 250);
 primaryStage.setTitle("Hello World!");
 primaryStage.setScene(scene);
 primaryStage.show();
}
```
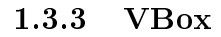

```
@Override
public void start(Stage primaryStage) {
  VBox root = new VBox();Button \, \, \texttt{btn} = \, \texttt{new} \, \, \texttt{Button}();Button btn2 = new Button("Button");
  btn.setText("Say 'Hello World'");
  {\tt Label~lab1=new~Label("Hello");}root.getChildren().add(btn);
  root.getChildren().add(btn2);
  root.getChildren(),add(1b1);
```

```
Scene scene = new Scene(root, 300, 250);
primaryStage.setTitle("Hello World!");
```

```
primaryStage.setScene(scene);
 primaryStage.show();
}
```
# 2 Obsługa zdarzeń

```
Button btn = new Button();btn.setOnAction(new EventHandler<ActionEvent>() {
```

```
@Override
 public void handle(ActionEvent event) {
    System.out.println("Cliked! :)");
  }
});
```
# 3 Język FXML

Do deklaracji interfejsu użytkonika można także wykorzystać specjalny język FXML, dzięki któremu można oddzielić sposób działania aplikacji od jego wyglądu.

## 3.1 Plik FXML

```
\langle ?xml version="1.0" encoding="UTF-8"?>
<?import java.lang.∗?>
<?import java.util.∗?>
<?import javafx.scene.∗?>
<?import javafx.scene.control.∗?>
<?import javafx.scene.layout.∗?>
<VBox id="AnchorPane" prefHeight="400.0" prefWidth="600.0" xmlns:fx="http://javafx.com/←
    fxml/1" fx:controller="com.adeik.fxtests.FXMLController">
<Label text="Label" id="label" minHeight="16" minWidth="69" prefHeight="16" prefWidth="\leftrightarrow69" fx:id="label" /><Button text="Button" onAction="#buttonHandler" />
\langleTextField text="TextField" fx:id="textField" />
```
 $\langle$ /VBox $>$ 

### 3.2 Kontroler

Obiekt kontrolera odpowiada za obsługę interfejsu użytkownika.

```
package com.adeik.fxtests;
```

```
import java.net.URL;
import java.util.ResourceBundle;
import javafx.event.Event;
```

```
import javafx.fxml.FXML;
import javafx.fxml.Initializable;
import javafx.scene.control.TextField;
public class FXMLController implements Initializable {
   @FXML
   private TextField textField;
   @Override
   public void initialize(URL url, ResourceBundle rb) {
       // TODO
    }
   @FXML
   protected void buttonHandler(Event e){
       textField.setText("Hello!");
    }
}
```
## 3.3 Okienko

```
package com.adeik.fxtests;
```
}

```
import java.io.IOException;
import javafx.application.Application;
import javafx.fxml.FXMLLoader;
import javafx.scene.Scene;
import javafx.scene.layout.Pane;
import javafx.stage.Stage;
```

```
public class FXMLTest extends Application {
```

```
@Override
public void start(Stage primaryStage) {
    try {
        Pane myPane = (Pane)FXMLLoader.load(FXMLTest.class.getResource("/com/adeik/fxtests\leftrightarrow/FXML.fxml");
        S \texttt{cence} = \texttt{new} \texttt{Science}(\texttt{myPane});primaryStage.setScene(myScene);
        primaryStage.show();
    } catch (IOException ex) {
        ex.printStackTrace();
    }
}
public static void main(String[] args) {
    launch(args);
}
```
# 4 Zadania do wykonania

1. Zapoznać się z programem SceneBuilder

- 2. Zapznać się z dokumentacją klas menadżerów układu (JavaFX Layout Managers)
- 3. Stworzy¢ okno z komponentami i rozmieszczeniem zaproponowanym przez prowadzącego
- 4. Obsłużyć zdarzenia za pomocą EventHandlerów
- 5. Wykorzystać lambdy do obsługi zdarzeń
- 6. Stworzyć rozkład komponentów za pomocą języka $\text{FXML}$